# HP Insight Management 7.2 Quick Installation Guide

#### **Abstract**

This guide provides a high-level map of installation steps for experienced users who are installing or using Insight Management Components. This guide provides an overview of the installation procedures and requirements described in detail in the *HP Insight Management Installation and Configuration Guide*. For more information, see the *HP Insight Management Installation and Configuration Guide* on the HP Insight Management DVD #1 or at <http://www.hp.com/go/insightmanagement/docs>.

This guide assumes that you have read the *HP Insight Management Preinstallation Worksheet* and have access to the *HP Insight Management Getting Started Guide* and *Insight Management Support Matrix*.

This document is intended for anyone who is responsible for installing and configuring HP Insight Management.

This guide covers only the basic installation type and does not describe how to complete optional tasks, configuration management, and other in-depth procedures.

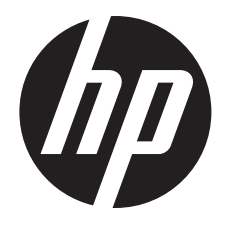

HP Part Number: 591389-007 Published: March 2013 Edition: 1

© Copyright 2007, 2013 Hewlett-Packard Development Company, L.P.

#### Legal Notices

Confidential computer software. Valid license from HP required for possession, use or copying. Consistent with FAR 12.211 and 12.212, Commercial Computer Software, Computer Software Documentation, and Technical Data for Commercial Items are licensed to the U.S. Government under vendor's standard commercial license.

The information contained herein is subject to change without notice. The only warranties for HP products and services are set forth in the express warranty statements accompanying such products and services. Nothing herein should be construed as constituting an additional warranty. HP shall not be liable for technical or editorial errors or omissions contained herein.

#### Acknowledgments

Microsoft®, Windows®, Windows NT®, and Windows XP® are U.S. registered trademarks of Microsoft Corporation.

Oracle is a registered trademark of Oracle Corporation and/or its affiliates.

#### **Warranty**

HP will replace defective delivery media for a period of 90 days from the date of purchase. This warranty applies to all Insight Management products.

## Contents

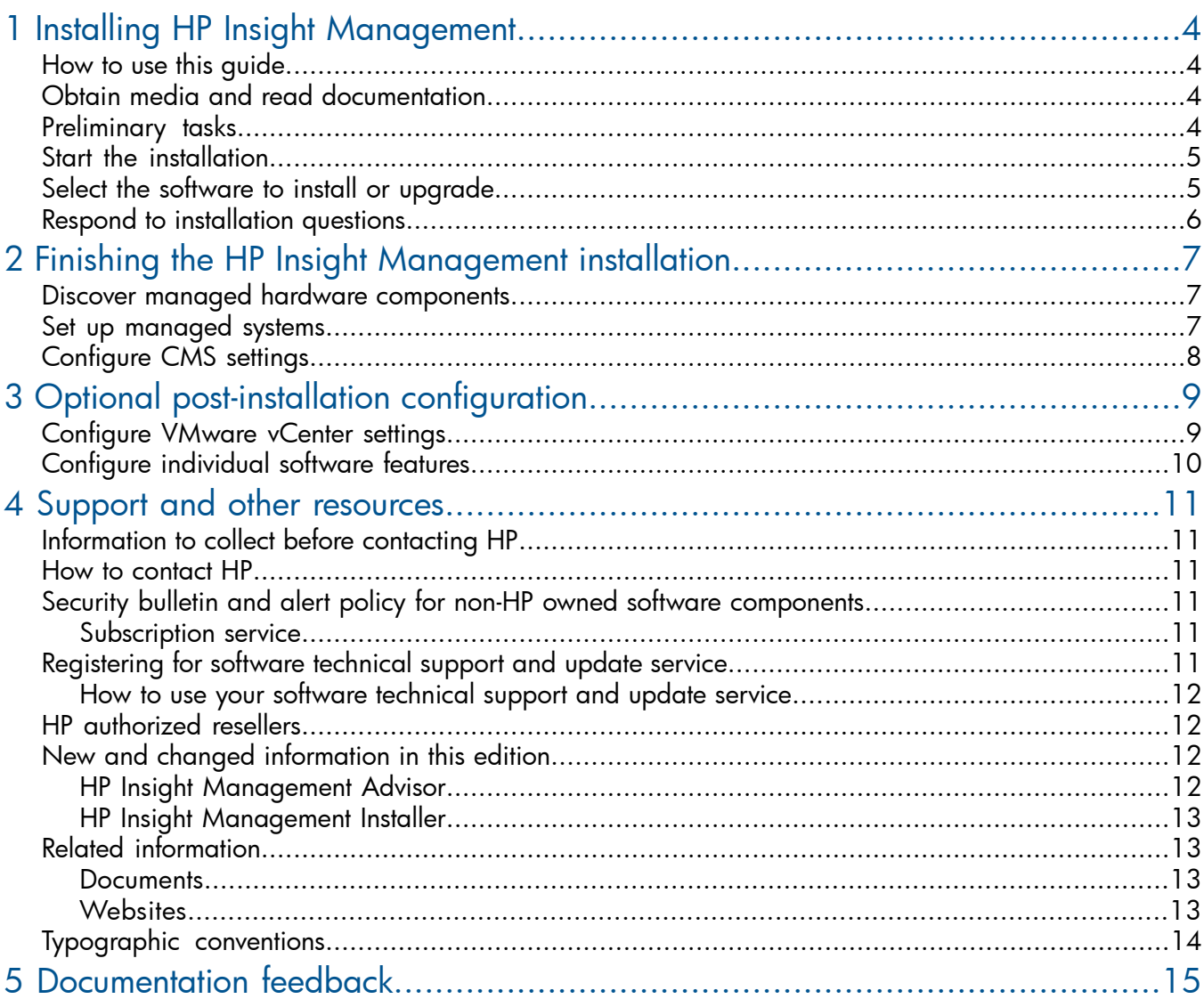

# <span id="page-3-0"></span>1 Installing HP Insight Management

### How to use this guide

<span id="page-3-1"></span>This condensed version of the *HP Insight Management Installation and Configuration Guide* provides abbreviated instructions for anyone who has previous experience installing or upgrading Insight Management software and its associated components and does not require detailed instructions at every step.

If you need more information at any time during the installation:

- See the *HP Insight Management Installation and Configuration Guide* at: <http://www.hp.com/go/insightmanagement/docs>
- <span id="page-3-2"></span>• Click the help icon that is available on every installation screen.

## Obtain media and read documentation

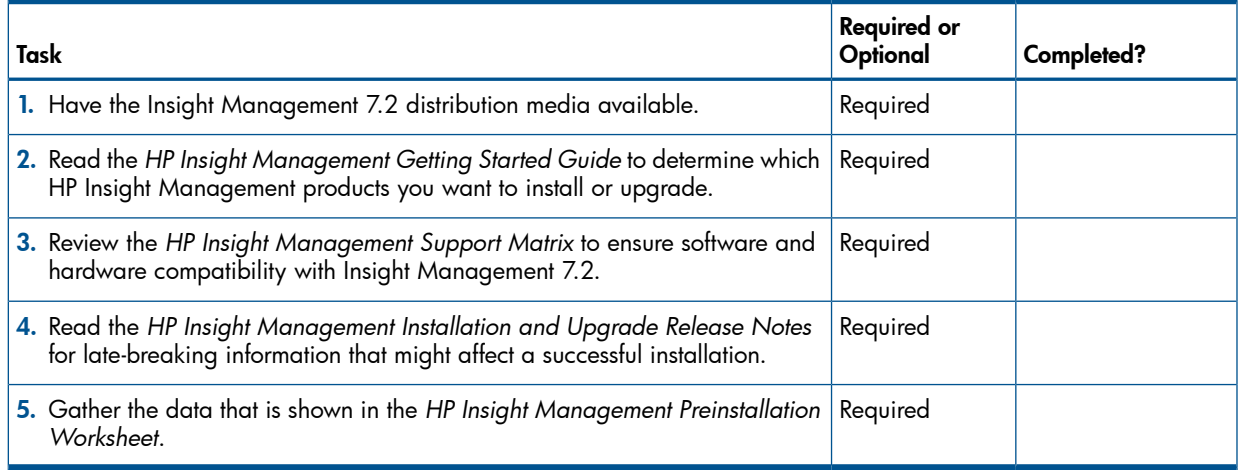

## <span id="page-3-3"></span>Preliminary tasks

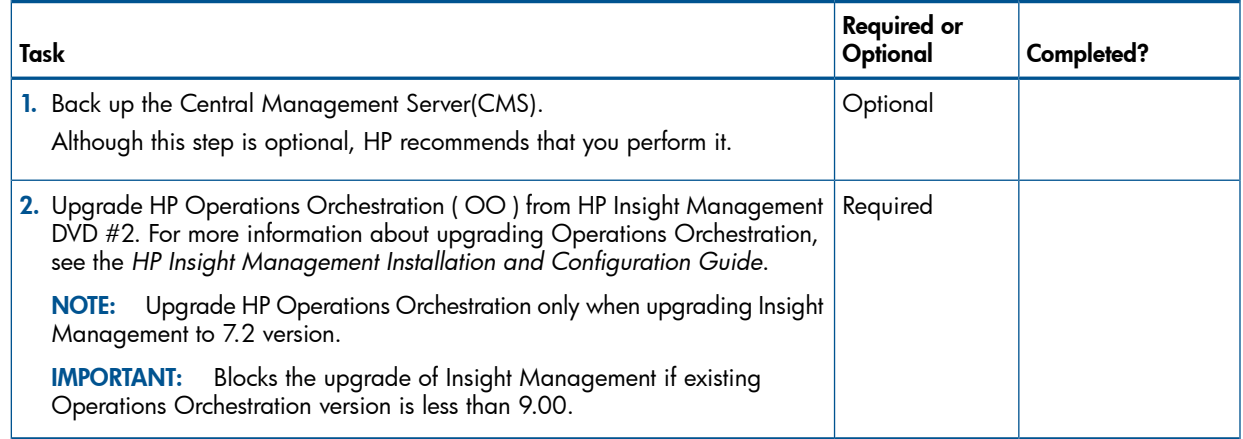

## Start the installation

<span id="page-4-0"></span>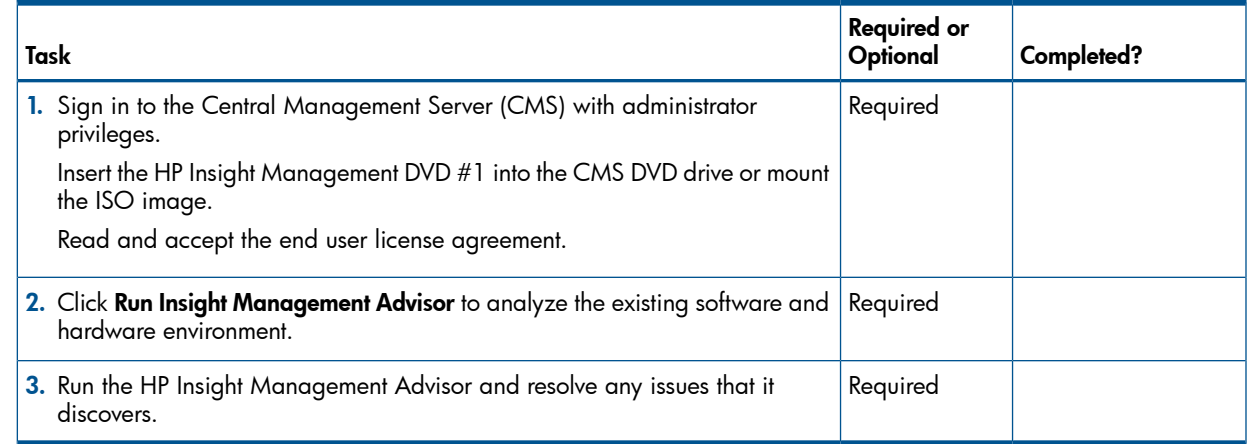

## <span id="page-4-1"></span>Select the software to install or upgrade

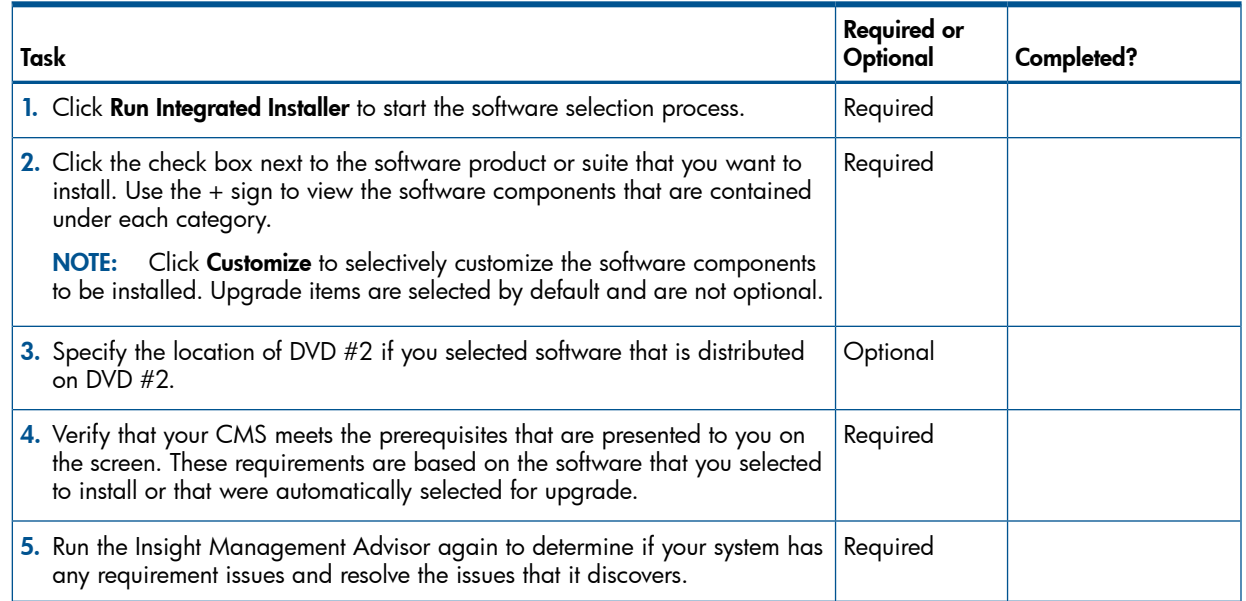

## Respond to installation questions

<span id="page-5-0"></span>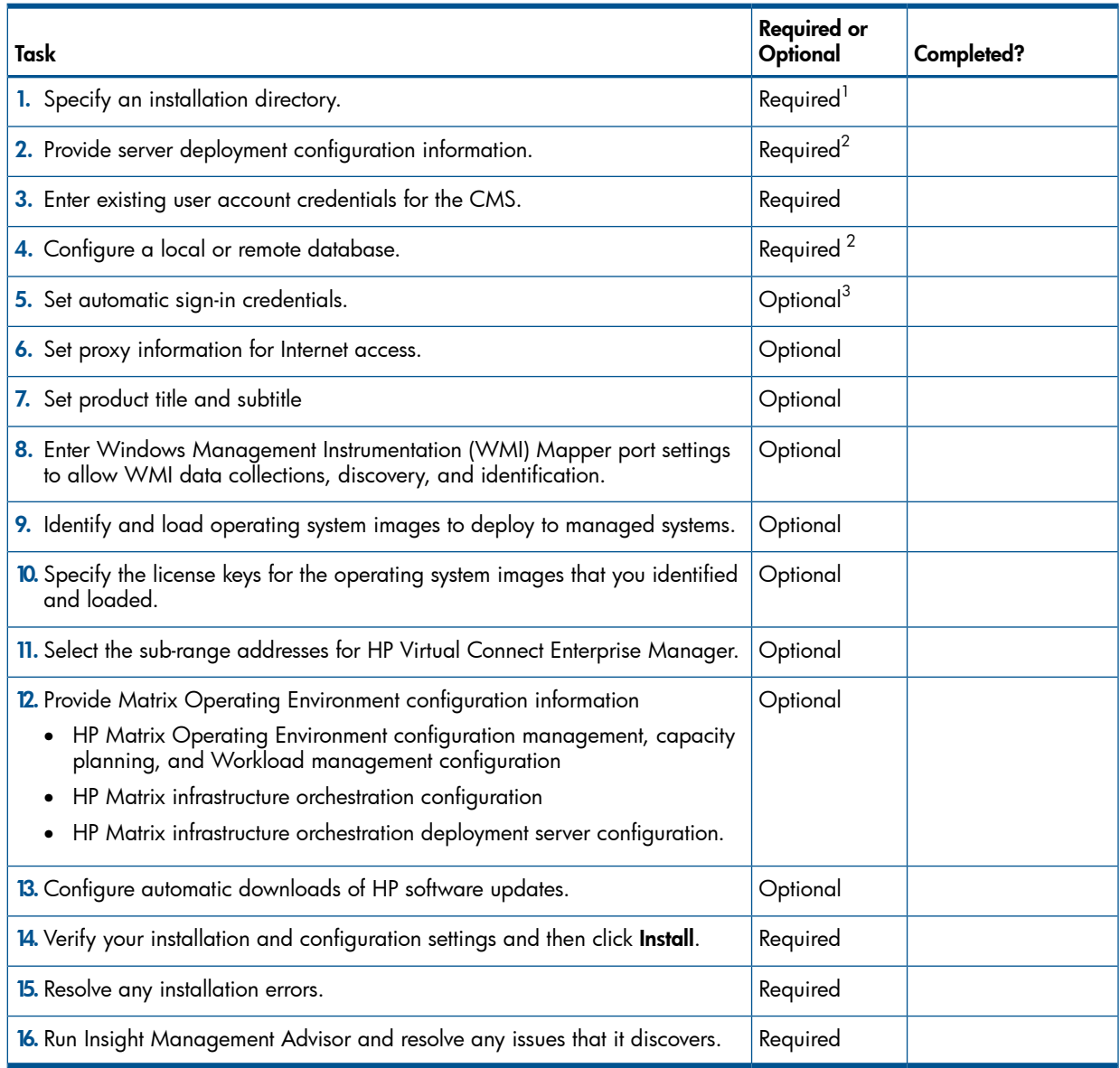

 $^{\text{1}}$  For upgrades, you must use the same installation directory that was used in the previous installation.

 $^2\,$  For upgrade, you must only provide the password as part of the configuration information. All other information provided during previous installation is retained by the system.

 $^3$  Enable automatic sign-in is not checked. Manual login is required after the reboot for the rest of the installation to complete.

## <span id="page-6-0"></span>2 Finishing the HP Insight Management installation

<span id="page-6-1"></span>The configuration procedures in this chapter assume that you are connected to the Central Management Server (CMS) through a web browser as a user with administrator privileges.

### Discover managed hardware components

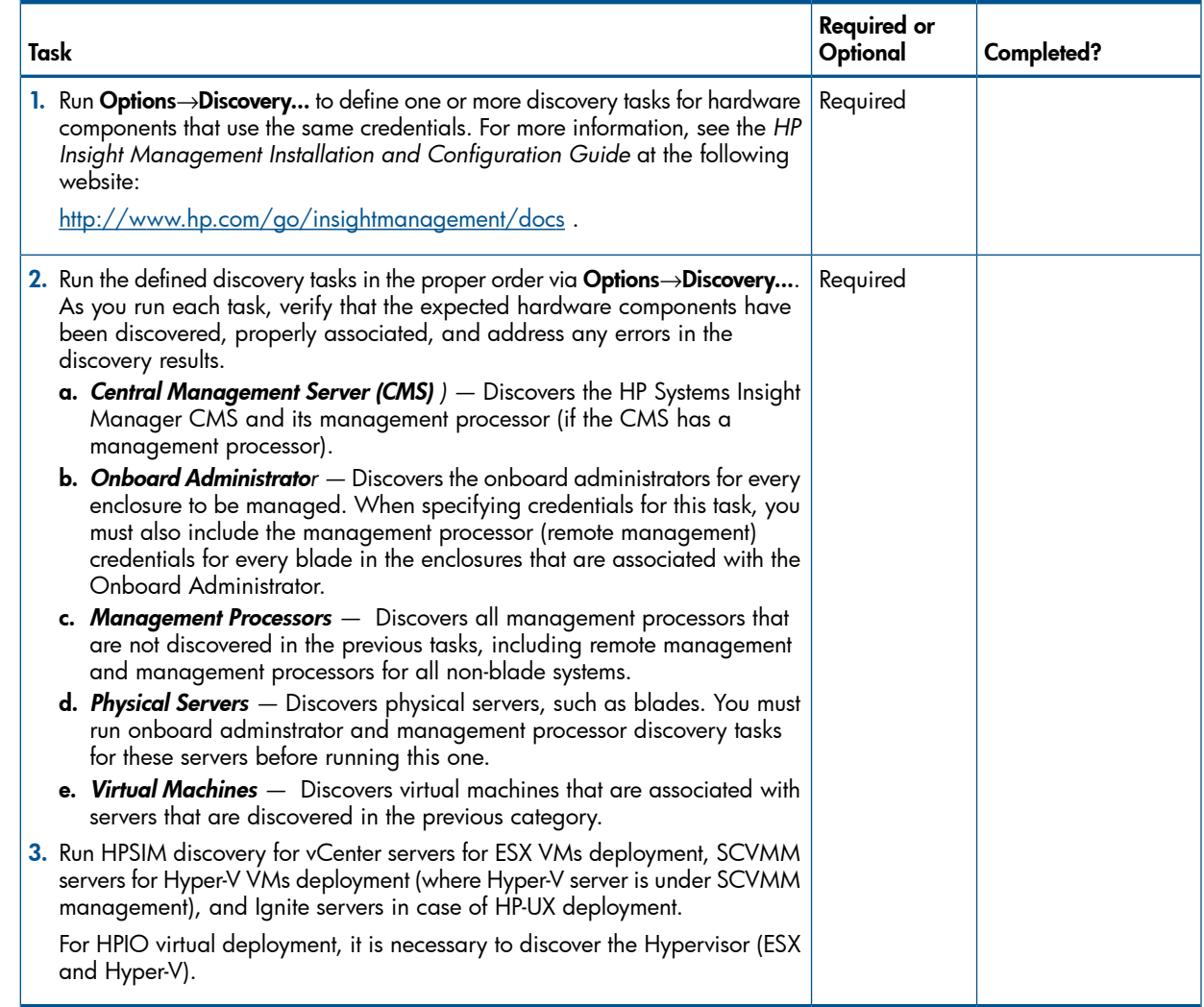

### <span id="page-6-2"></span>Set up managed systems

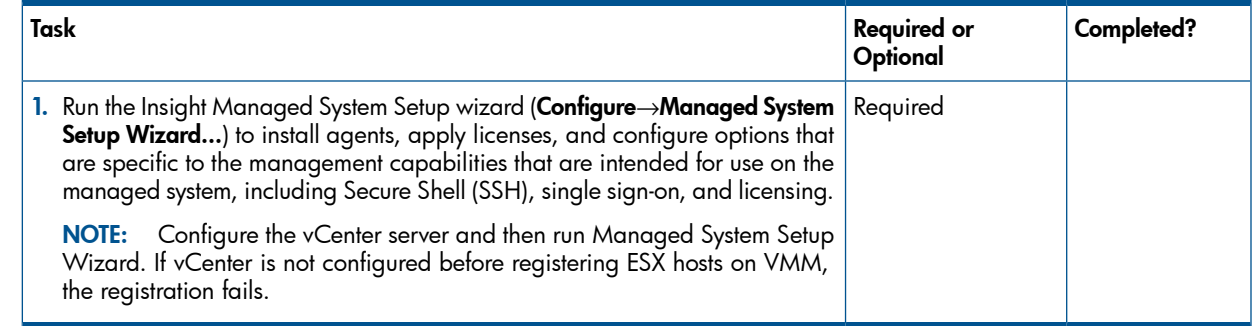

## Configure CMS settings

<span id="page-7-0"></span>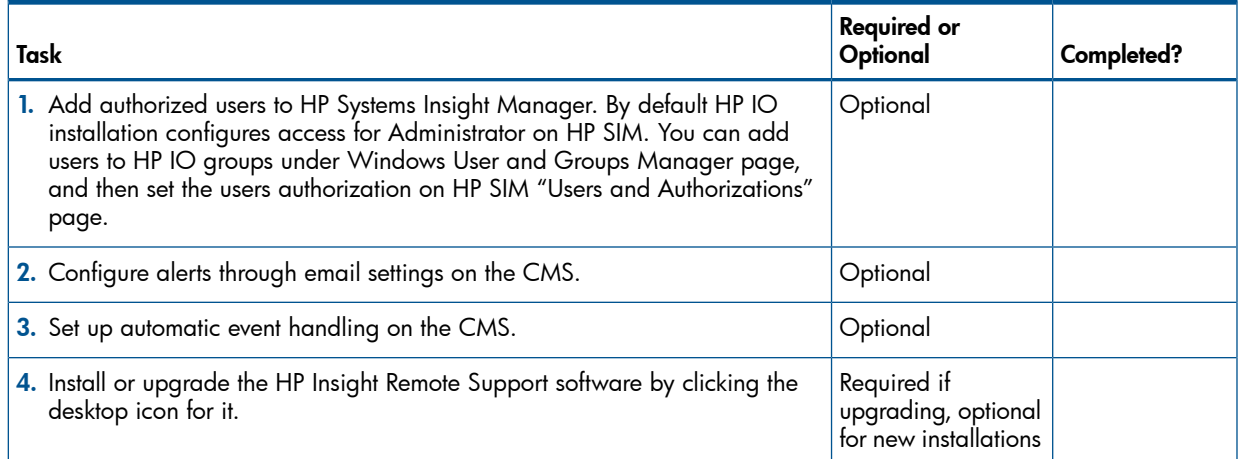

# <span id="page-8-0"></span>3 Optional post-installation configuration

## Configure VMware vCenter settings

<span id="page-8-1"></span>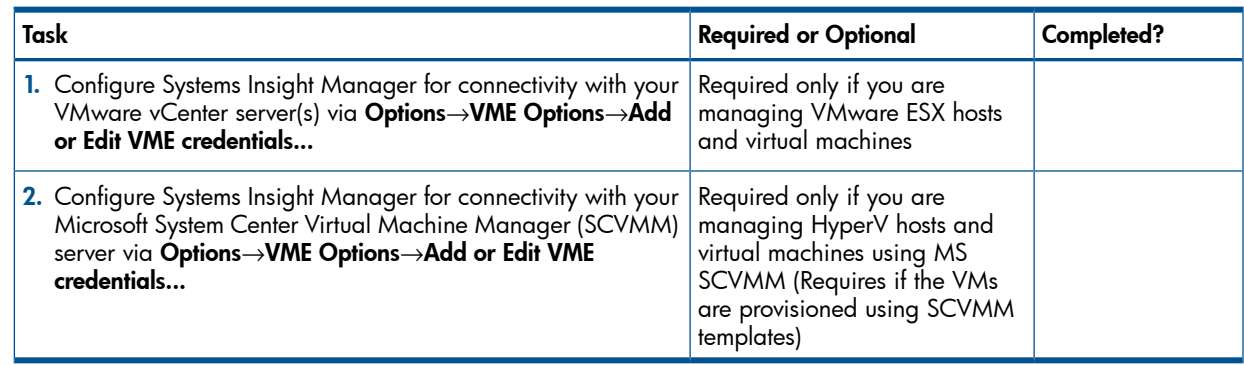

## Configure individual software features

<span id="page-9-0"></span>The tasks listed in this section are relevant depending on whether you have installed or are using the software.

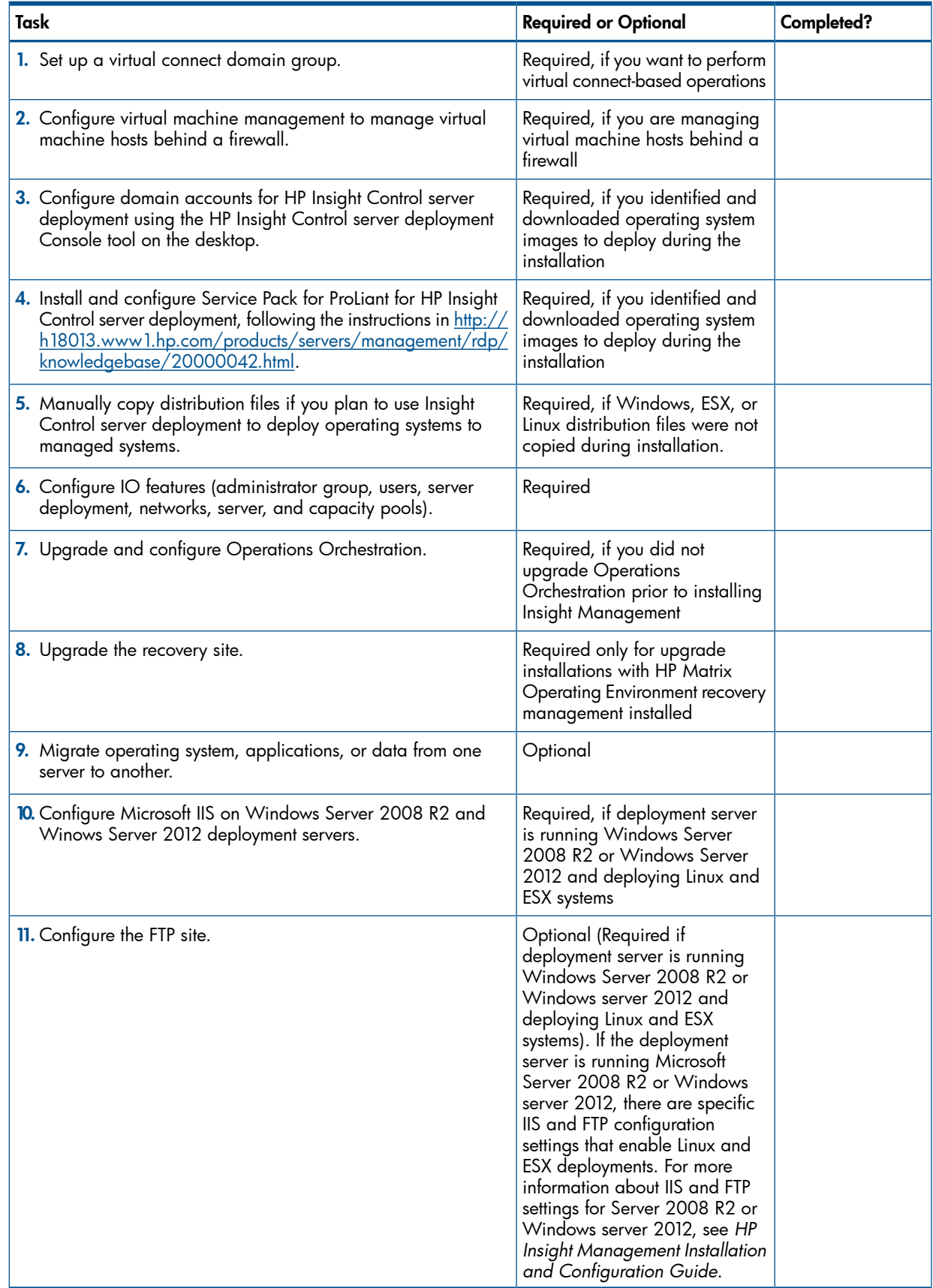

## <span id="page-10-0"></span>4 Support and other resources

### Information to collect before contacting HP

<span id="page-10-1"></span>Be sure to have the following information available before you contact HP:

- Software product name
- Hardware product model number
- Operating system type and version
- Applicable error message
- Third-party hardware or software
- <span id="page-10-2"></span>• Technical support registration number – SAID (Service Agreement Identifier)

### How to contact HP

Use the following methods to contact HP technical support:

• In the United States, see the Customer Service / Contact HP United States website for contact options:

[http://welcome.hp.com/country/us/en/contact\\_us.html](http://welcome.hp.com/country/us/en/contact_us.html)

- In the United States, call 1-800-HP-INVENT (1-800-474-6836) to contact HP by telephone. This service is available 24 hours a day, 7 days a week. For continuous quality improvement, conversations might be recorded or monitored.
- <span id="page-10-3"></span>In other locations, see the Contact HP Worldwide website for contact options: <http://welcome.hp.com/country/us/en/wwcontact.html>

## Security bulletin and alert policy for non-HP owned software components

Open source software (such as OpenSSL) or third-party software (such as Java) are sometimes included in HP products. HP discloses that the non-HP owned software components listed in the Insight Management end user license agreement (EULA) are included with Insight Management. The EULA is included with the Insight Management Installer on Insight Management DVD #1.

HP addresses security bulletins for the software components listed in the EULA with the same level of support afforded HP products. HP is committed to reducing security defects and helping you mitigate the risks associated with security defects when they do occur.

<span id="page-10-4"></span>When a security defect is found, HP has a well defined process that culminates with the publication of a security bulletin. The security bulletin provides you with a high level description of the problem and explains how to mitigate the security defect.

#### Subscription service

<span id="page-10-5"></span>HP recommends that you register your product at the Subscriber's Choice for Business website:

#### [http://www.hp.com/country/us/en/contact\\_us.html](http://www.hp.com/country/us/en/contact_us.html)

After registering, you will receive e-mail notification of product enhancements, new driver versions, firmware updates, and other product resources.

### Registering for software technical support and update service

Insight Management includes one year of 24 x 7 HP Software Technical Support and Update Service. This service provides access to HP technical resources for assistance in resolving software implementation or operations problems.

The service also provides access to software updates and reference manuals in electronic form as they are made available from HP.

With this service, Insight Management customers benefit from expedited problem resolution as well as proactive notification and delivery of software updates. For more information about this service, see the following website:

<http://www.hp.com/services/insight>

<span id="page-11-0"></span>Registration for this service takes place following online redemption of the license certificate.

### How to use your software technical support and update service

As HP releases updates to software, the latest versions of the software and documentation are made available to you. The Software Updates and Licensing portal gives you access to software, documentation, and license updates for products on your HP software support agreement.

You can access this portal from the HP Support Center:

<http://www.hp.com/go/hpsc>

<span id="page-11-1"></span>After creating your profile and linking your support agreements to your profile, see the Software Updates and Licensing portal at <http://www.hp.com/go/hpsoftwareupdatesupport> to obtain software, documentation, and license updates.

### HP authorized resellers

For the name of the nearest HP authorized reseller, see the following sources:

- In the United States, see the HP U.S. service locator website: [http://www.hp.com/service\\_locator](http://www.hp.com/service_locator)
- <span id="page-11-2"></span>• In other locations, see the Contact HP worldwide website: <http://www.hp.com/go/assistance>

## New and changed information in this edition

<span id="page-11-3"></span>The following sections describe changes that have been introduced to the Insight Management Advisor and the Insight Management installation and upgrade process since the last release.

#### HP Insight Management Advisor

HP Insight Management Advisor for the 7.2 release includes product enhancements. The following is a list of changes applicable for the HP Insight Management 7.2 release:

- Supports the following two new operating systems:
	- Windows Server 2012 Standard
	- Windows Server 2012 Datacenter
- Support for an enhanced security configuration test for the Internet Explorer is added
- Support for Windows Server 2003 R2 SP2 Standard x86 is now added only for the HP Systems Insight Manager suite and HP Insight Control Power Management component.
- Support for Internet Explorer 10
- Support for Adobe Flash Player 11
- Support for SQL Server 2012
- Removal of OO RSScheduler service state test

### HP Insight Management Installer

<span id="page-12-0"></span>HP Insight Management Installer for the 7.2 release includes product enhancements. The following is a list of changes that are applicable for the HP Insight Management 7.2 release.

- Supports a direct upgrade to Insight Management version 7.2 only from 6.2 or later.
- Supports the following two new operating systems:
	- Windows Server 2012 Standard and Windows server 2012 Datacenter.
	- The Insight Management DVD is bundled with SQL Server Express 2008 R2 SP2 edition instead of the SQL server Express 2008 R2 SP1 edition.
- Windows Server 2003 R2 SP2 Standard x86 OS now supports only the installation of HP Systems Insight Manager suite and HP Insight Control Power Management.
- The following components are not selected by default in the HP Insight Management Installer in cluster environment:
	- HP Insight Control server deployment

NOTE: HP Insight Control server deployment is not selected by default in the installer even in a non-cluster environment.

- HP Insight Control server deployment SIM Integration module
- HP Insight Remote Support Advanced software
- HP Insight Control server deployment Quiesce SIM Plug-in
- HP Insight Control includes the rights for HP Insight Control server provisioning, which is a new feature replacing HP Insight Control server deployment. You can download it from the link available in the HP Insight Management installer screens.
- <span id="page-12-2"></span><span id="page-12-1"></span>• HP Insight Management installer has introduced a new screen which enables you to customize the default product title displayed on the login screen of HP Systems Insight Manager.

### Related information

#### **Documents**

- HP Insight Control documentation: <http://www.hp.com/go/insightcontrol/docs>
- Systems Insight Manager documentation: <http://www.hp.com/go/insightmanagement/sim/docs>
- <span id="page-12-3"></span>• HP Matrix Operating Environment documentation: <http://www.hp.com/go/matrixoe/docs>

#### **Websites**

- HP Insight Control: <http://www.hp.com/go/insightcontrol>
- Systems Insight Manager: <http://www.hp.com/go/hpsim>

## Typographic conventions

<span id="page-13-0"></span>This document uses the following typographical conventions:

#### Table 1 Typographic conventions

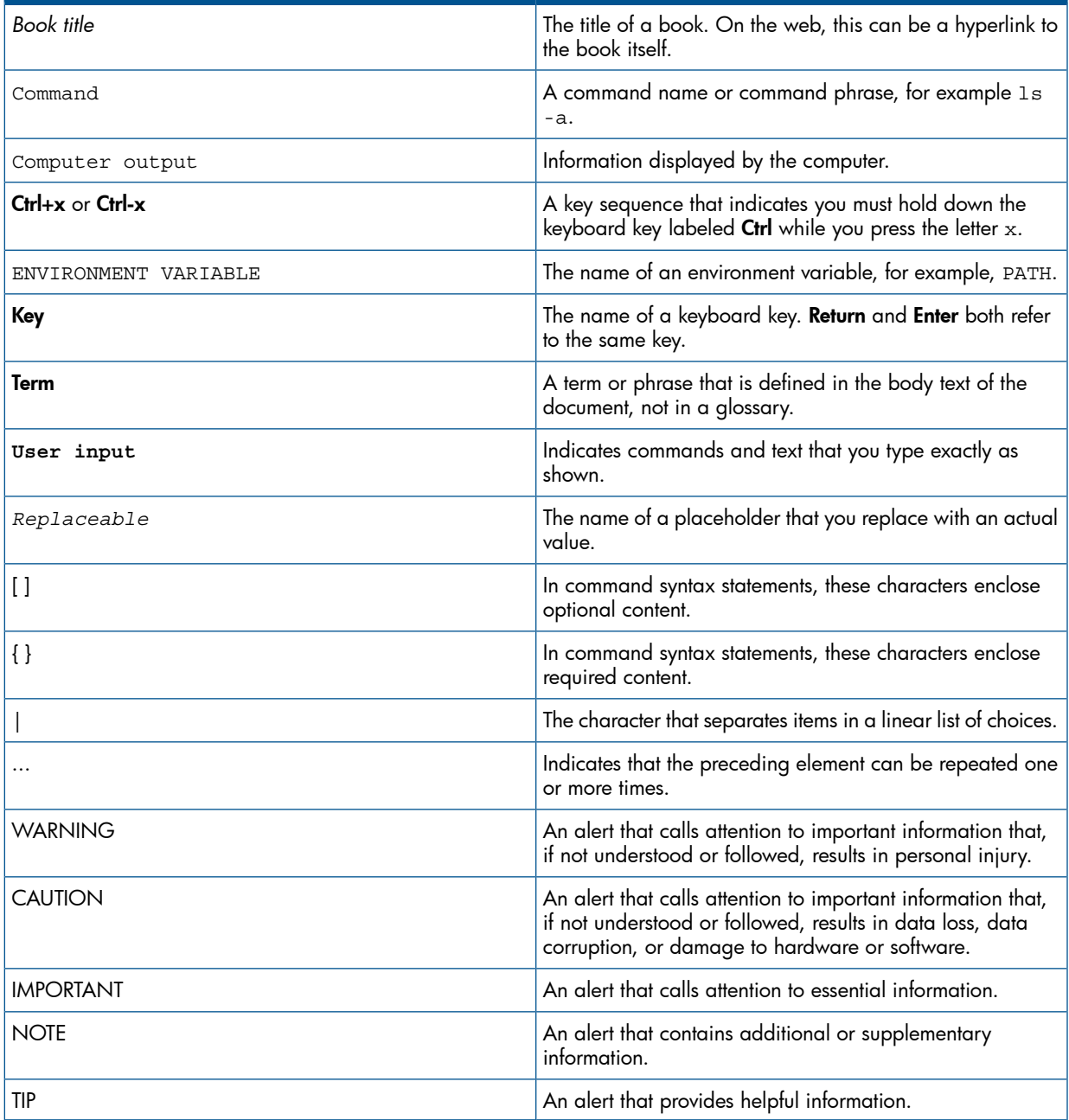

# <span id="page-14-0"></span>5 Documentation feedback

HP is committed to providing documentation that meets your needs. To help us improve the documentation, send any errors, suggestions, or comments to Documentation Feedback [docsfeedback@hp.com](mailto:docsfeedback@hp.com). Include the document title and part number, version number, or the URL when submitting your feedback.